# Hard Drive Replacement Instructions

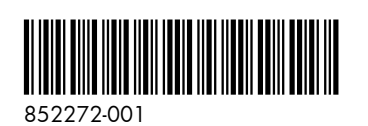

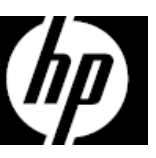

## Before you begin

Observe the following requirements before removing and replacing the hard drive.

**WARNING**: Never open the cover while the power cord is attached. You might damage your computer or be injured by the spinning fan blades.

**WARNING**: Avoid touching sharp edges inside the computer.

**CAUTION**: Static electricity can damage the electronic components inside the computer. Discharge static electricity by touching the metal cage of the computer before touching any internal parts or electronic components.

## Removing the hard drive

1. Disconnect the power cord and all attached cables from the back of the computer.

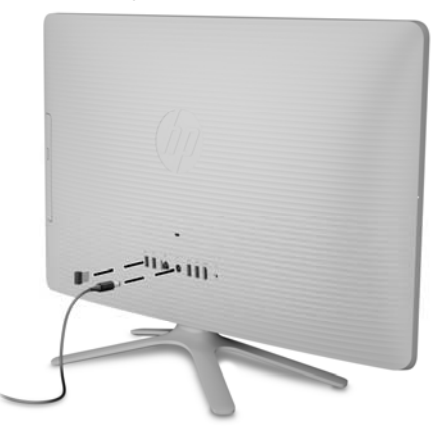

3. To remove the stand, loosen the two captive screws in the bottom of the stand, and then remove the stand from the computer.

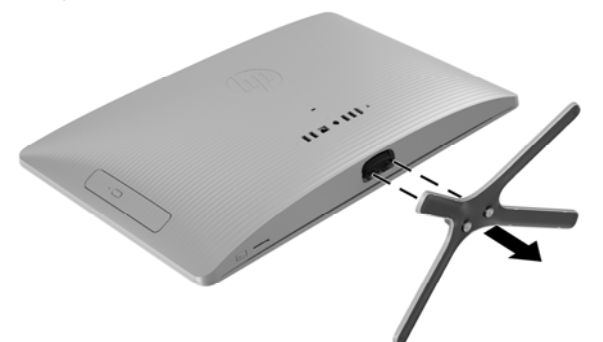

**CAUTION**: A hard drive is extremely sensitive to shock and impact. Do not bang or drop it.

### Tools needed

Phillips #2 screwdriver

Small screws are easily lost. Remove screws over a surface that enables you to retrieve them if they fall.

**NOTE**: Computer appearance and features may vary by model.

2. Using caution, lay the computer down on a flat surface covered with a soft cloth.

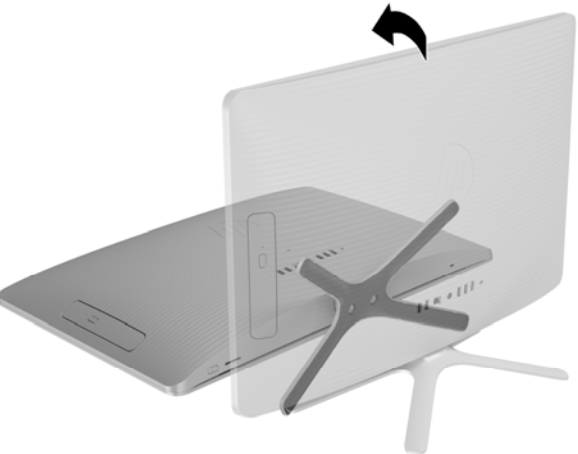

4. To remove the rear cover, remove the Phillips screw located at the bottom of the cover.

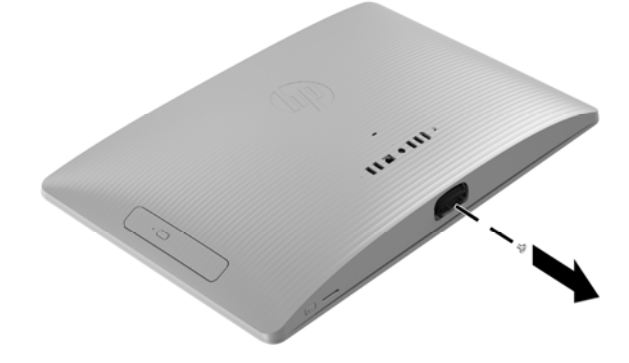

852272-001 2

5. Starting with the gap at the top of the cover, pry the top (1), left edge (2), and right edge (3) of the cover away from the display assembly in the order shown.

- 7. Locate the hard drive:
	- Optical drive (3)

9. Remove the four Phillips screws from the sides of the hard drive cage (1), and then slide the hard drive out of the drive cage (2).

**NOTE**: Be sure to note the orientation of the hard drive (which side is up and the position of the cable connector) before removing the hard drive.

Hard drive (1)

Memory modules (2)

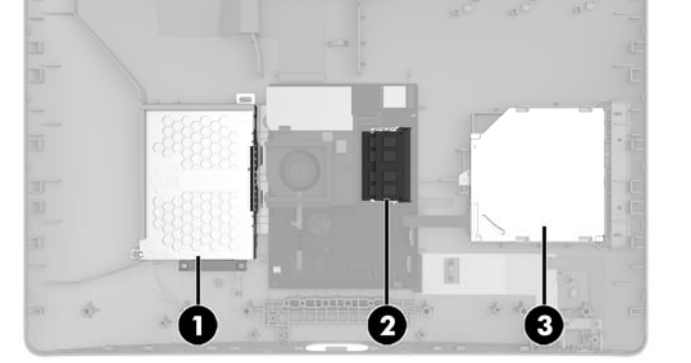

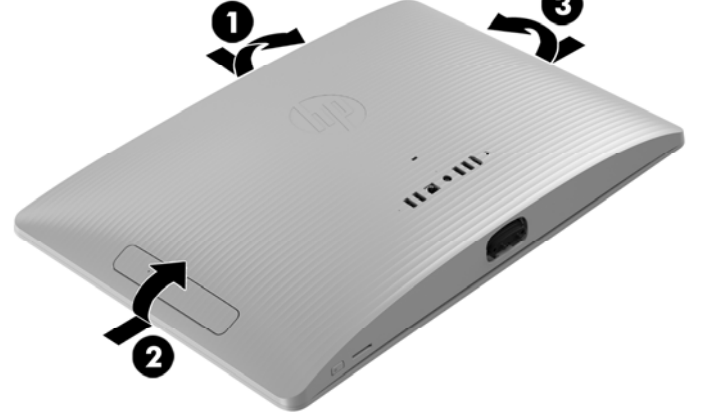

6. To avoid damaging the cable that connects the system board to the rear cover, carefully lift the bottom edge of the cover, and then rotate the cover until it rests upside down next to the display assembly.

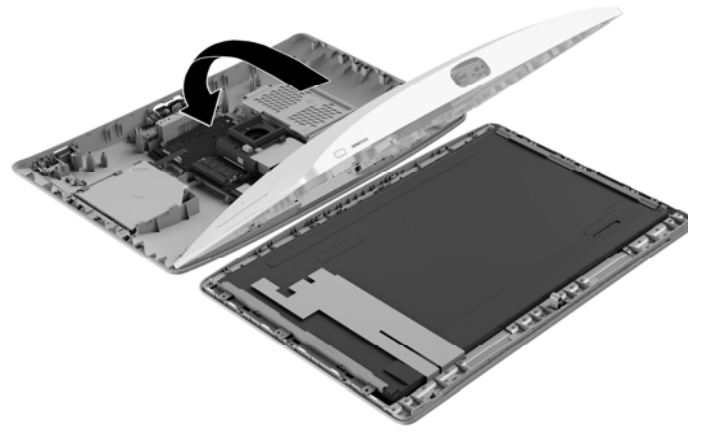

8. Disconnect the cable from the hard drive (1). Remove the Phillips screw that secures the drive cage (2), and then remove the drive cage from the computer (3).

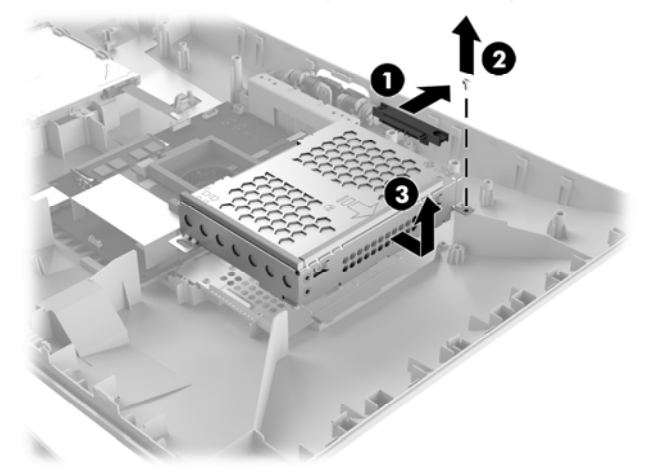

10. Touch the replacement hard drive bag to the metal of the computer, and then remove the replacement hard drive from the bag.

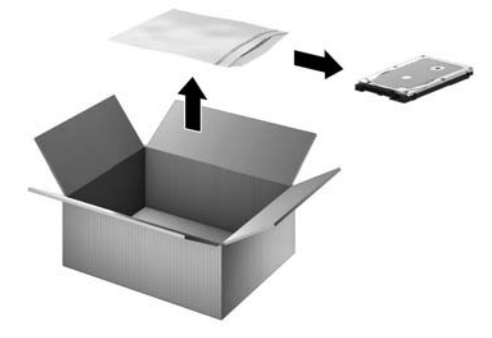

## Replacing the hard drive

1. Orient the hard drive to match the orientation of the old hard drive - that is, which side is up and the position of the connector. Slide the drive into the hard drive cage (1), and then replace the four Phillips screws (2).

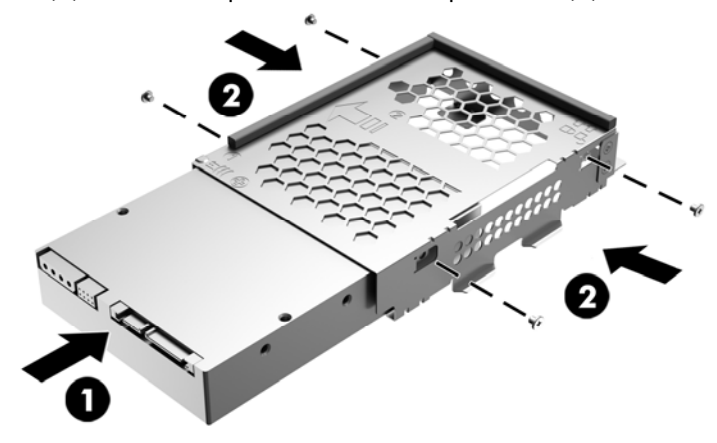

3. Grasp the bottom edge of the cover and carefully rotate the cover toward the display assembly.

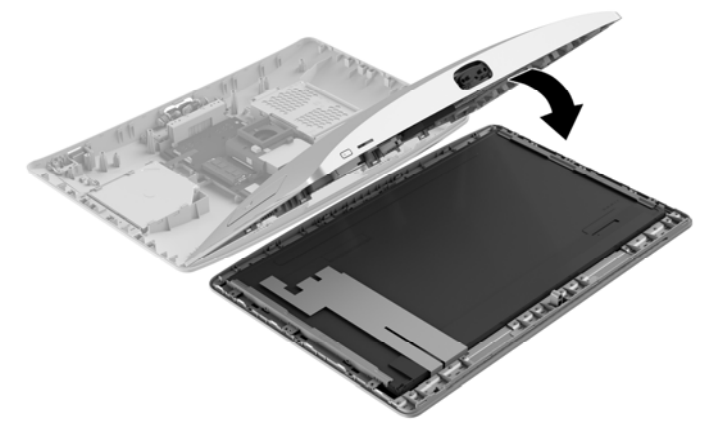

- 
- **.....**

2. Insert the drive cage into the computer (1), replace the Phillips screw (2), and then connect the drive cable to the drive (3).

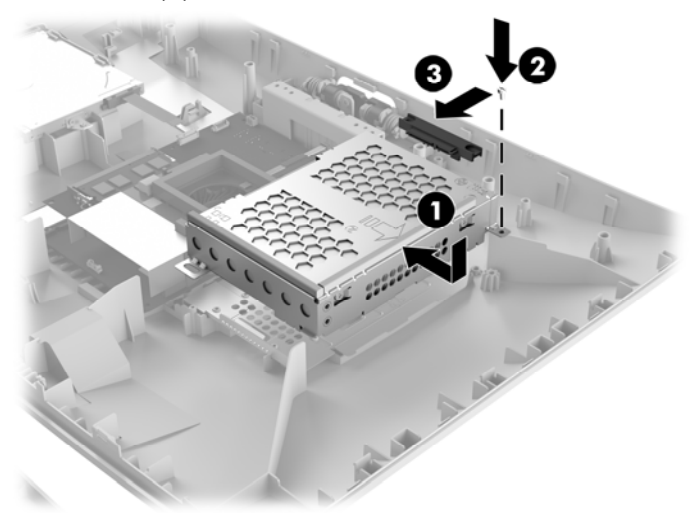

4. Align the cover with the computer and press it down until it snaps into place.

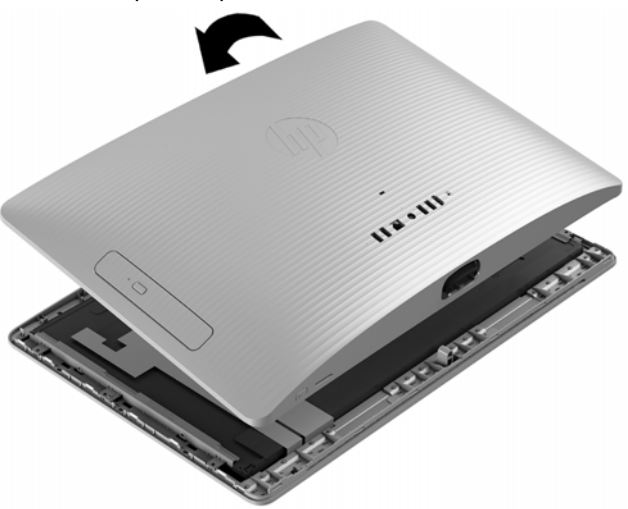

5. Replace the Phillips screw. 6. Align the stand with the holes on the bottom of the computer, and then tighten the two captive screws.

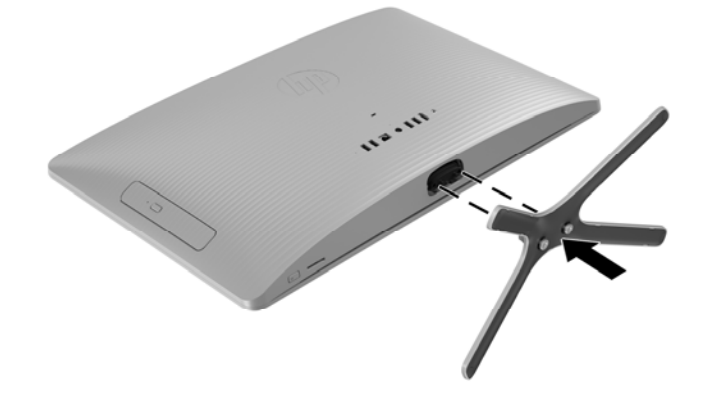

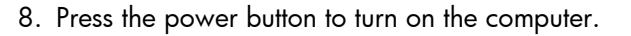

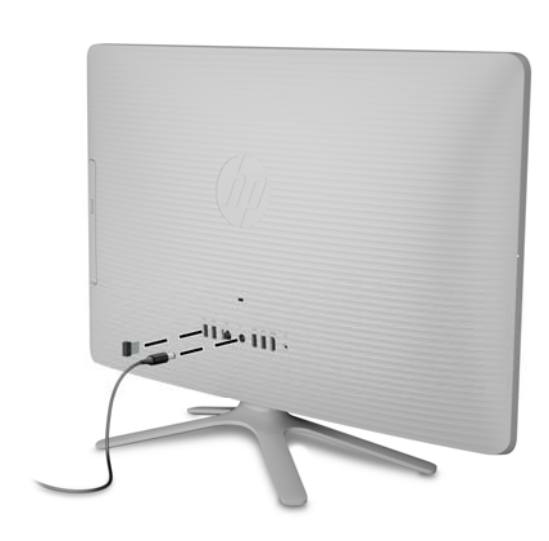

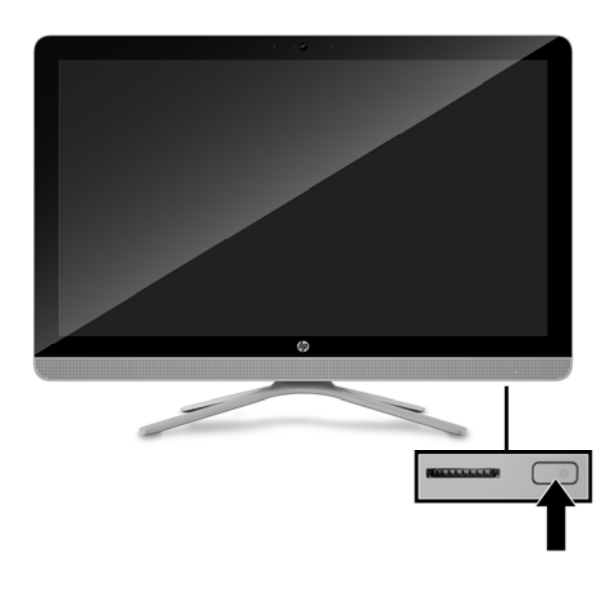

## System recovery

**NOTE**: If your hard drive was shipped without an operating system (image) installed, you must reinstall the operating system using the system recovery discs. To install the operating system, refer to the instructions included with your system recovery discs, or for U.S. product support, go to http://www.hp.com/go/contactHP.

For worldwide product support, go to http://welcome.hp.com/country/us/en/wwcontact\_us.html.

**IMPORTANT**: **Do not turn off the computer during the initial setup process. Please allow the process to complete to ensure that everything that is necessary to operate the computer is installed properly. The system recovery process takes approximately 3 hours. When system recovery is complete, the computer reboots and the Windows Setup screen is displayed.** 

After the setup has been completed, you must reinstall any applications that were on the old hard drive and restore any data that you backed up. If you need further assistance, please call 1- 800-474-6836 (1-800-HP Invent) if in the U.S. For worldwide product support, see

http://welcome.hp.com/country/w1/en/support.html.

© Copyright 2016 HP Development Company, L.P.

The information contained herein is subject to change without notice. The only warranties for HP products and services are set forth in the express warranty statements accompanying such products and services. Nothing herein should be construed as constituting an additional warranty. HP shall not be liable for technical or editorial errors or omissions contained herein.

First Edition: May 2016

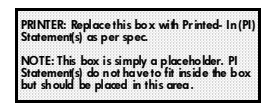

If your hard drive was shipped with an operating system (image) installed, system recovery disks are not required for setup. Turn on the computer and allow the initial startup process to completely set up the operating system.

#### **IMPORTANT**: **Do not turn off the computer during the initial startup process. Please allow the startup process to complete to ensure that everything that is necessary to operate the computer is installed properly.**

After the setup has been completed, you must reinstall any applications that were on the old hard drive and restore any data that you backed up. If you need further assistance, please call 1- 800-474-6836 (1-800-HP Invent) if in the U.S. For worldwide product support, see

http://welcome.hp.com/country/w1/en/support.html.

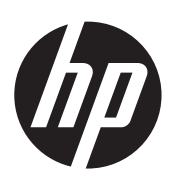